#### DC CAPE Training Jan. 26 1:00 – 3:00 EST

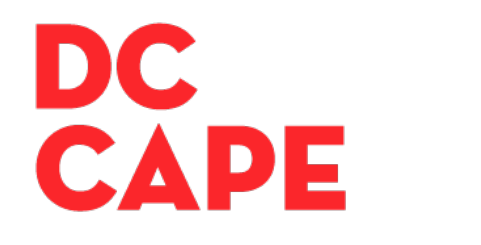

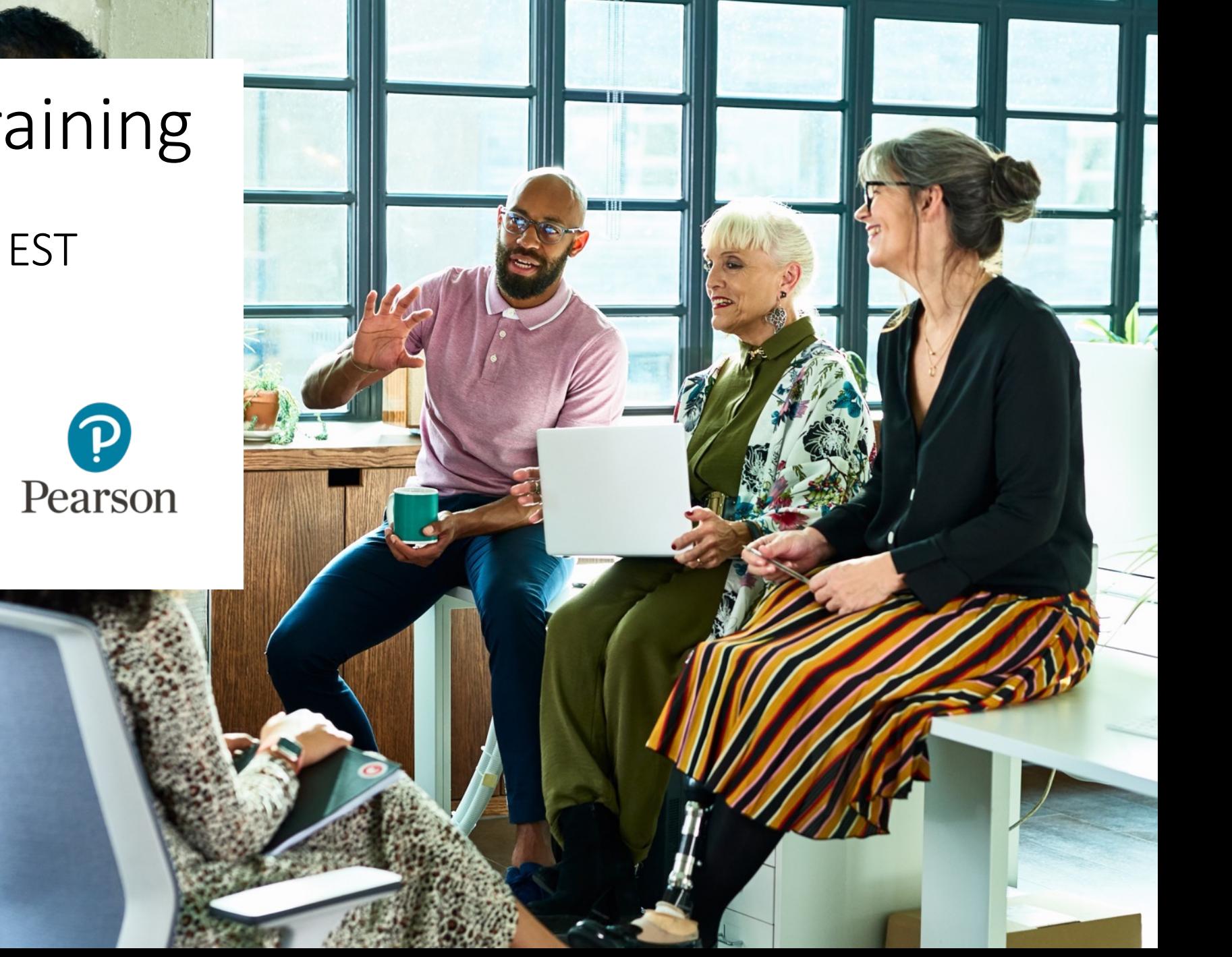

### Welcome!

- We look forward to speaking with you today!
- Please be advised that we have turned off you capabilities to preserve bandwidth. Please fee ideas or ask any questions by typing them in the
- We will be recording this meeting. The present transcript will be posted to the Pearson Supp
- Please sign-in with the link shared in the chat.

### Agenda

- Overview of DC CAPE
- Overview of ADAM
- General information key dates, and resources
- Available resources to learn more
- Tasks to complete before, during and after testing by role
- Understanding the Student Experience
- Paper material orders
- Q & A

### Introductions

#### OSSE

Stephanie Snyder, Director of Assessments

Yolanda Barber, Assessment Specialist, Math

Chelsea Charland, Assessment Specialist, Science

Rachel Knaizer, Assessment Specialist, ELA

Rohini Ramnath, Assessment Specialist, Test **Security** 

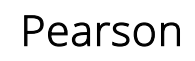

Jeff Heathman, Program Manager Kourtney Mikesell, Project Manager Sudeepta Kalaver, Project Manager Kai Bouma, Project Manager David Phillips, Technical Project Manager Amy Cook, Senior Implementation Manager

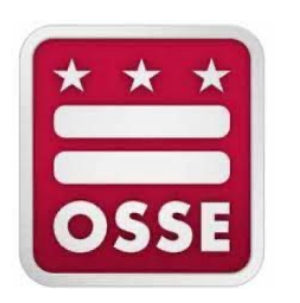

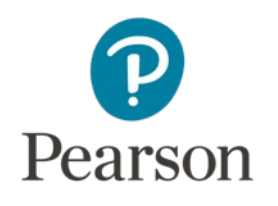

### Introduction to DC CAPE

- DC CAPE assessments will first be administered in the spring of 2024.
	- DC ELA: Grades 3-8, ELA I, ELA II
	- DC Math: Grades 3-8, Algebra I, Geometry, Algebra II
	- DC Science: Grades 5, 8, and high school biology
- Students will continue to see the same number and types of items as PARCC.
- Assessment Delivery & Management (ADAM) is replacing PearsonAccessNext (PAN) as the assessment management platform used by educators.

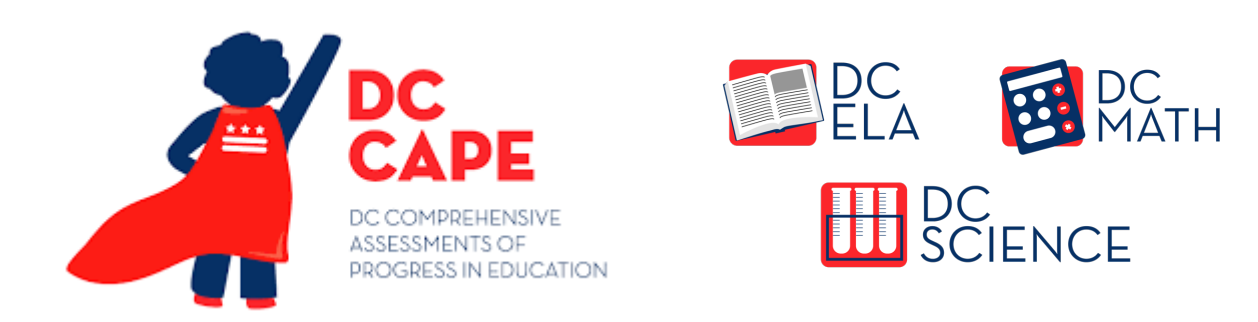

### What is ADAM?

- ADAM is the assessment platform used to manage the administration of DC CAPE (students will still test in TestNav)
- LEA Test Coordinators, School Test Coordinators, Special Populations Coordinators and Technology Coordinators will log in to ADAM for a variety of planning tasks
- Test Administrators will have credentials to access a proctoring dashboard in ADAM for testing days, but will not have accounts created in ADAM

### Notes on Terminology

- Some terms that were used with PARCC and in PAN have changed with the transition to DC CAPE and ADAM
- Please note, the roles of "Proctor" and "Test Administrator," as identified in the OSSE Test Security Guidelines are:

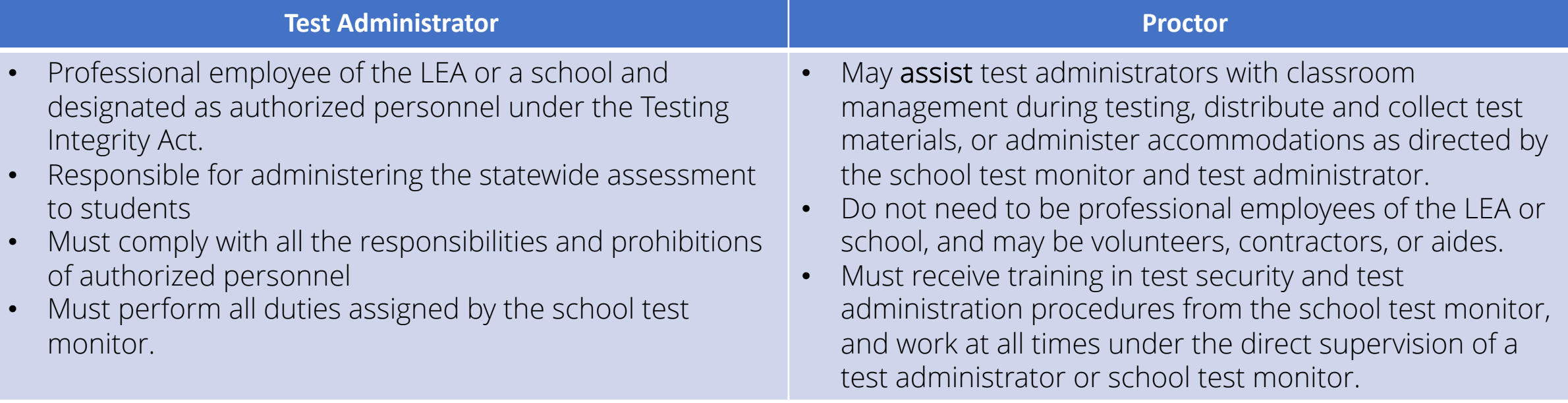

• "Proctor" is used more broadly in the ADAM platform to refer to Test Administrators and testing groups <sup>7</sup>

### Last Year vs. This Year: Key Differences

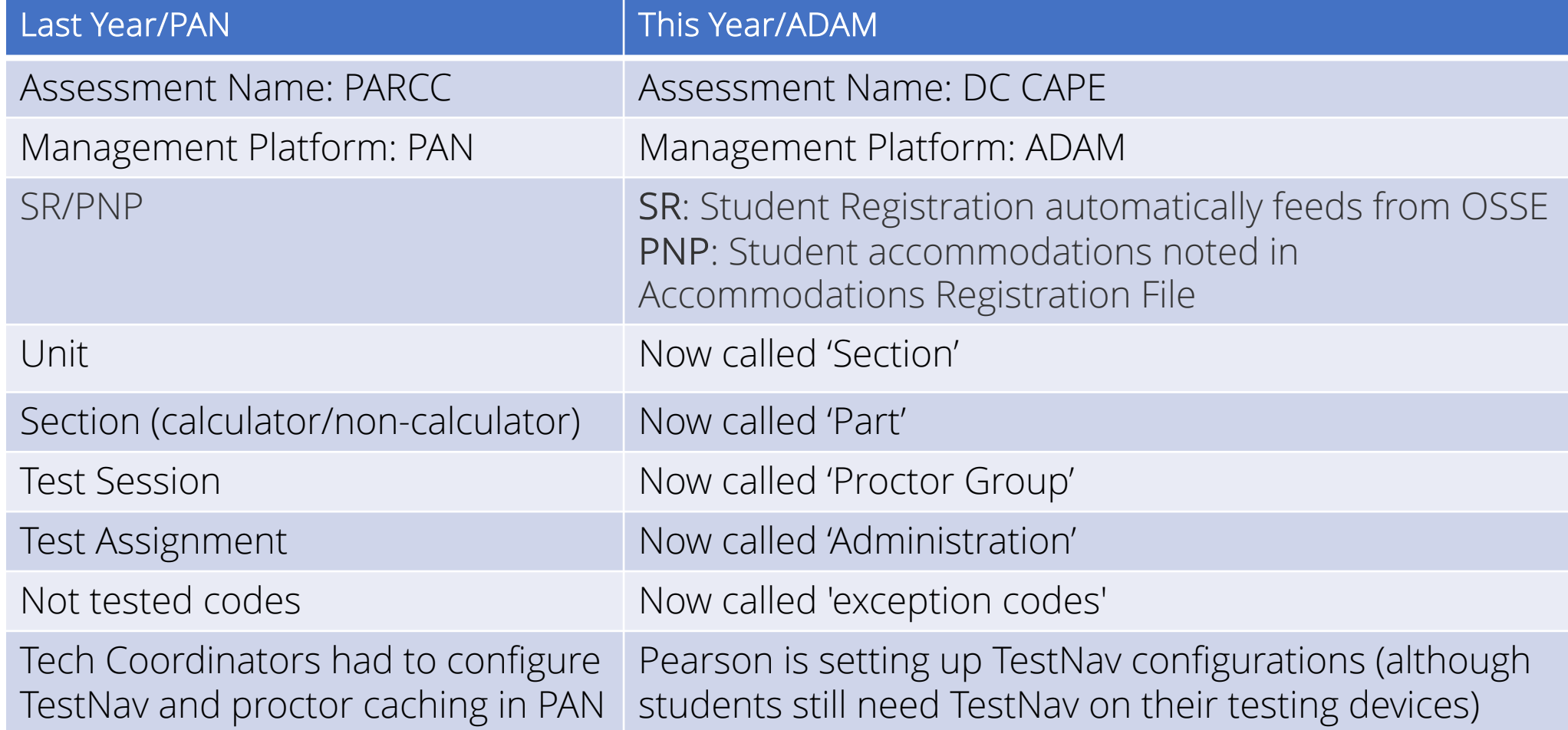

### DC CAPE Administration Dates

DC CAPE Administration

- Start Date: April 1, 2024
- Paper Testing Ends: May 17, 2024
- Online Testing Ends: May 24, 2024

### Training Opportunities

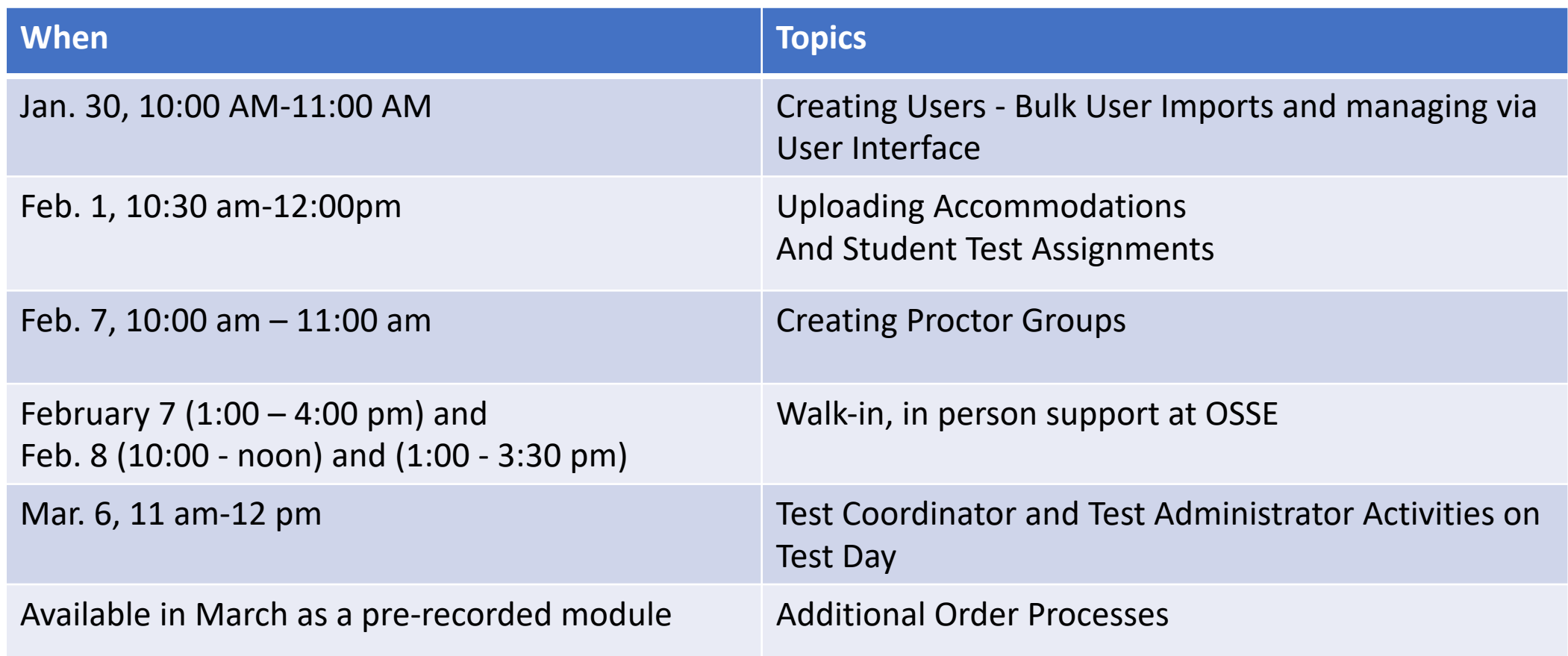

<sup>10</sup> **OSSE will continue to offer individual LEA support via Bookings throughout February and March**

### Other Key Dates Prior to Testing

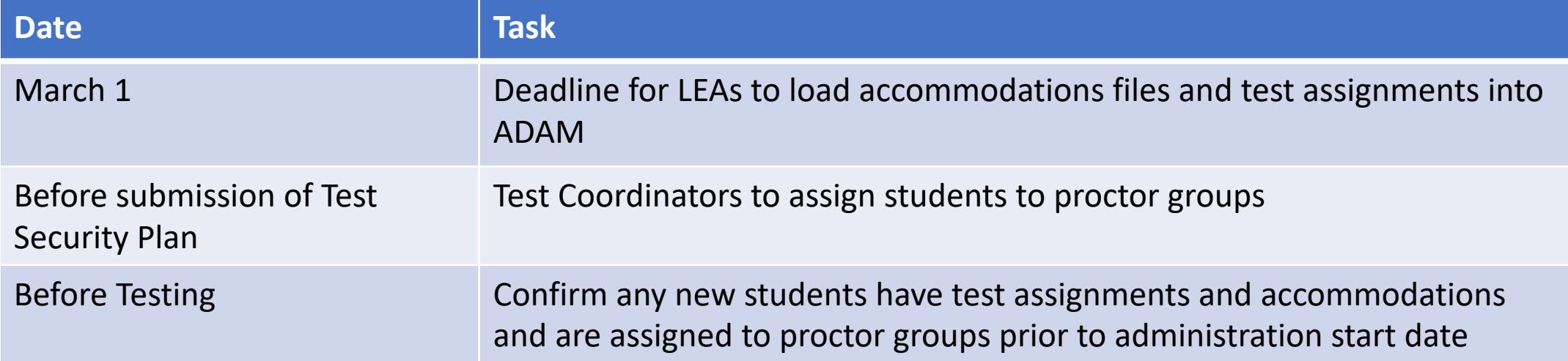

#### Pearson Support Portal

et dc.mypearsonsupport.com 而

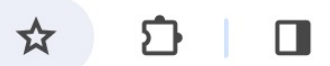

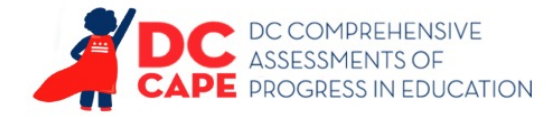

### **DC CAPE Portal**

Welcome to the DC CAPE portal, the site for Test Coordinators, Technology Coordinators, and Test Administrators to prepare for, and administer, the DC **CAPE Assessments.** 

### Resources on Pearson Support Portal

- Manuals
	- Accessibility Features and Accommodations Manual
		- Accessibility Decision-Making Process Supplement
	- Test Coordinator Manual
	- Test Administrator Manuals (paper/computer-based versions)
- Practice Tests
- Reference Manuals and Guidance Documents
	- Calculator policy, makeup testing guidance, etc.
- Technology setup and System Requirements
- How to get help

### Portal: Getting Help

#### Pearson Support Portal: https://dc.mypearsonsupport.com

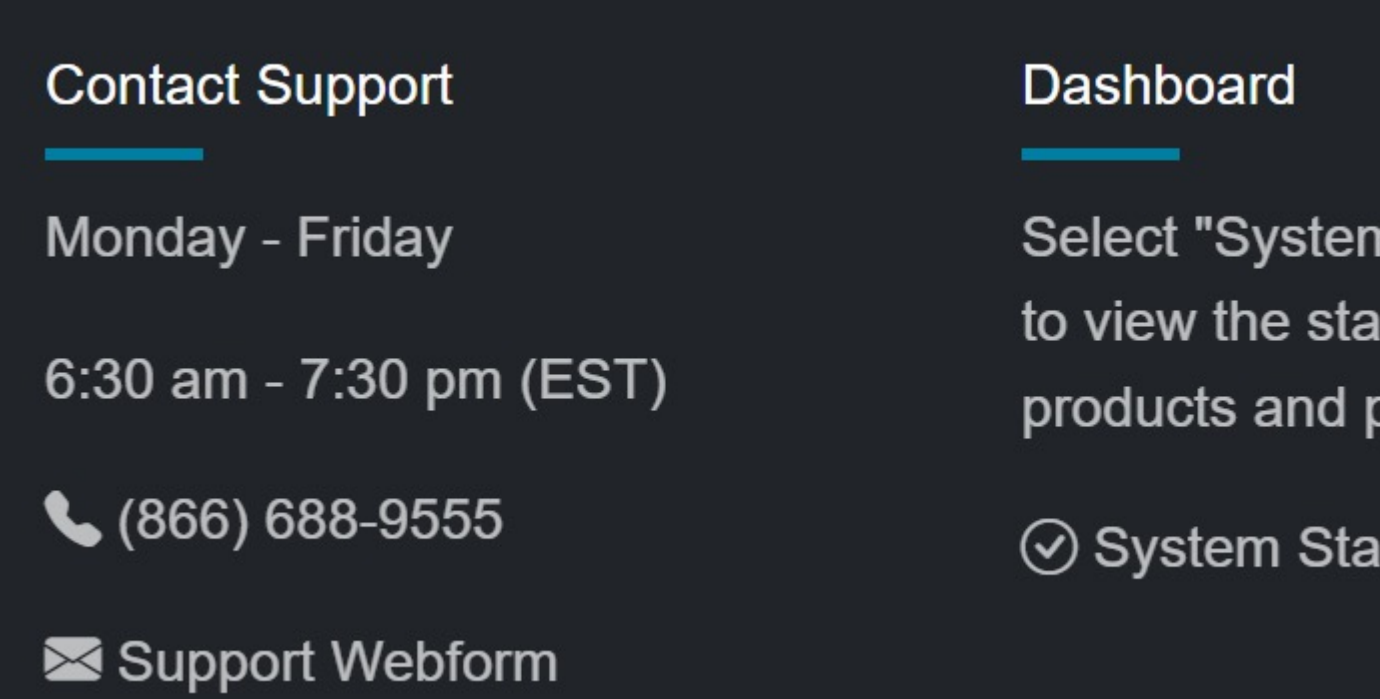

### Quick Reference Guides

Designed to support specific tasks in ADAM with step-by-step instructions:

- User Import
- Accommodations Assignment
- Test Assignment Tagging
- Proctor Group Import
- Monitoring Testing in the Proctor Dashboard
- Considerations for Make-up Testing and Out of Order Testing
- Administration Tracking
- Submitting Additional Orders

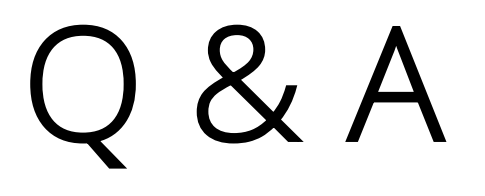

### Before Testing Tasks

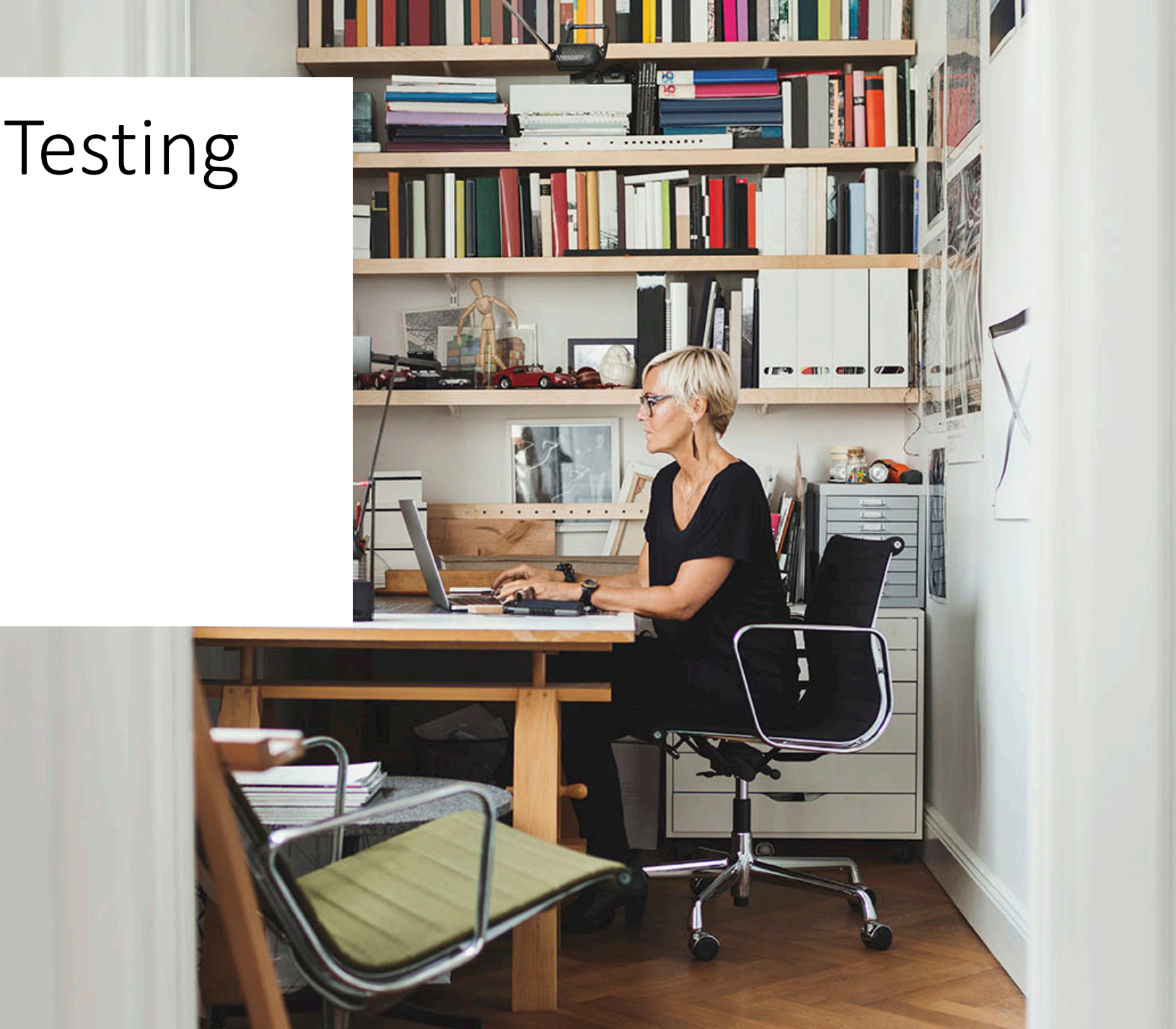

### Before Testing

- Don't worry about importing students to the ADAM platform this is happening behind the scenes for both grades 3-8 and high school!
- LEA and Nonpublic School Test Coordinators will:
	- Read Test Coordinator and Test Administrator manuals
	- Create accounts for school-level personnel (School Test Coordinators, Special Populations Coordinators & Technology Coordinators)
	- Upload Accommodations Registration & Test Assignment files (or confirm done by School Test Coordinator)
	- Confirm contact information for materials shipments
	- Conduct turnaround training for schools

### LEA Tasks: Before Testing: Create User Accounts

In order for School Test Coordinators, Special Populations Coordinators and Technology Coordinators to log in to ADAM, they will need an account created.

#### Who can do: LEAs

When to do: As soon as you receive an account

#### Get help:

- User Import Quick Reference Guide
- Session on Jan. 30, 2024 at 10 AM-11 AM EST (both guide and recording will be on portal)
- Both cover:
	- How to search for a user account
	- Importing bulk user files
	- Managing user accounts via the user interface
	- Sending a welcome email

### Shipping Information for Schools

- Initial orders will be sent to schools using the address on file with **OSSE**
- Shipments will be directed to "DC CAPE Testing Coordinator"
- Shipping contact email and phone will default to the LEA Assessment Manager
	- This will ensure that LEAs are notified of shipment tracking and can troubleshoot delivery issues

## Special Populations Coordinator Responsibilities Before Testing

### Special Populations Coordinator Task: Before Testing: Tag Students with Accommodations

For students to receive the correct online test form and receive any needed paper support materials, they must be tagged with the appropriate accommodations. Can add via bulk upload or add individually to student records.

Who can do: LEA Test Coordinators, School Test Coordinators and Special Populations Coordinators

When to do:

- By March 1 for accommodations with paper materials (Braille, Human Reader, Paper, Large Print)
- Before submitting the Test Security Plan for other accommodations and accessibility features

### Accommodations: Resources for Learning More

- Session on Feb. 1, 10:30 am-12:00pm
- DC CAPE Accommodations training that occurred on Jan. 22 will be posted to the Test Coordinator Resource page. o If there are additional questions, please email OSSE.Assessment@dc.gov or set up a bookings with an OSSE staff member.
- How to Tag Students with Accommodations Quick Reference Guide
- Accessibilities Features and Accommodations Manual
- Accessibility Decision-Making Process Supplement

### Considerations for Accommodations

- Do not assign competing accommodations, e.g. human reader and text-to-speech (TTS)
- Accommodations must be listed on a student's IEP, 504 plan, or EL plan to be used on assessments
- Accessibility Features may be assigned to any student who may require them (like color contrast)
- Some accommodations require printed material which is why those have an earlier deadline
- Be sure to add accommodations for any new students as needed

### Online Form Types and Accommodations Hierarchy

For students testing online, the higher-listed accommodation on this list controls which online form a student receives:

- Spanish\*
- Closed Captioning of Multimedia
- Text-to-Speech (TTS)
- Human Reader (script used only for math and science)

\*Exception: For Spanish TTS, choose both Spanish and TTS

## School Test Coordinator Responsibilities Before Testing

### School Test Coordinator Tasks: Before Testing

- Read the testing manuals
- Confer with Technology Coordinator on system requirements
- Add test assignment tags
- Conduct a Training Administration o This replaces the infrastructure trial
- Create proctor groups (test sessions)
- Train school-level personnel (if applicable)
- Distribute credentials to test administrators

### School Test Coordinator Tasks: Before Testing: Creating Test Assignments

Most students will automatically be assigned to specific tests based on their grade level, but any students who take ELA I, ELA II, Algebra I, Geometry, Algebra II, or Biology need to be tagged to be assigned to the correct assessment. DO NOT CHANGE ANY OTHER STUDENT INFORMATION!

Who can do: LEA Test Coordinators and School Test Coordinators When: By March 1

Get help:

- Test Assignment Tagging Quick Reference Guide
- Session on Feb. 1, 10:30 am-12:00pm

!!! Recent enhancement to allow upload of multiple subjects and schools at once !!!

### Test Assignment Template

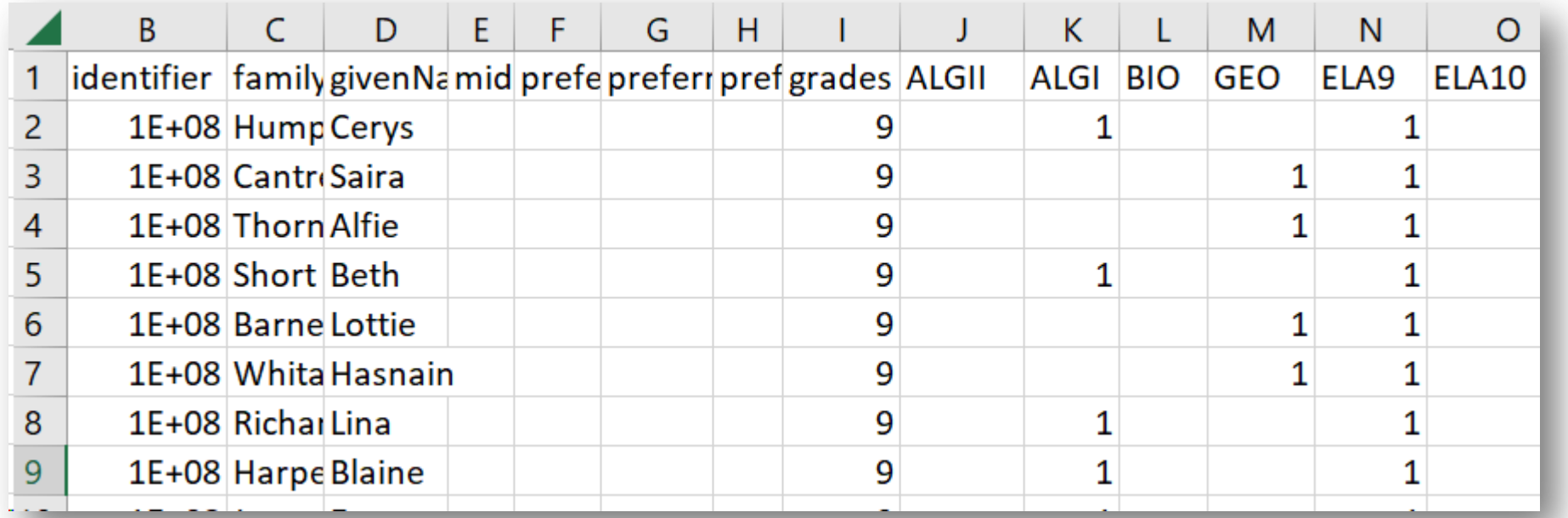

### School Test Coordinator Tasks: Before Testing: Create Proctor Groups (i.e., test sessions)

The administrations (test assignments) will be set up by Pearson. For each grade level and subject/course, test coordinators will be able to bulk create the proctor groups (test sessions) and students.

Who does: School Test Coordinators

When to do: Once administrations are created in February

Get Help:

- How to Create Proctor Groups Quick Reference Guide (available by Feb. 7)
- Session on Feb. 7 at 10 am will cover
	- Bulk uploading proctor groups
	- Locating the School ID for the upload file
	- Editing proctor groups
	- Locating and printing test credentials

**1** Upload Proctor Group

### View Proctor Groups in the Administration Cards

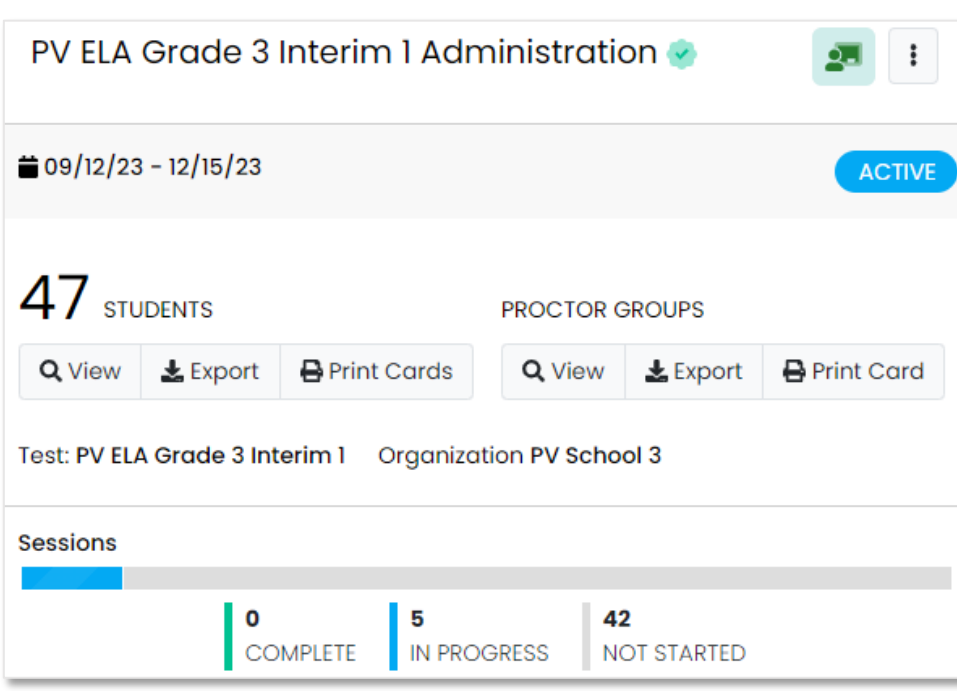

School Test Coordinators and LEA Test Coordinators will be able to view the admins in ADAM.

Administration Cards feature three areas:

- Students a list of all eligible students for a particular grade/subject test
- Proctor Groups create, modify or view testing sessions, export credentials for students and test administrators
- Sessions view student progress across all proctor groups

### Providing Credentials

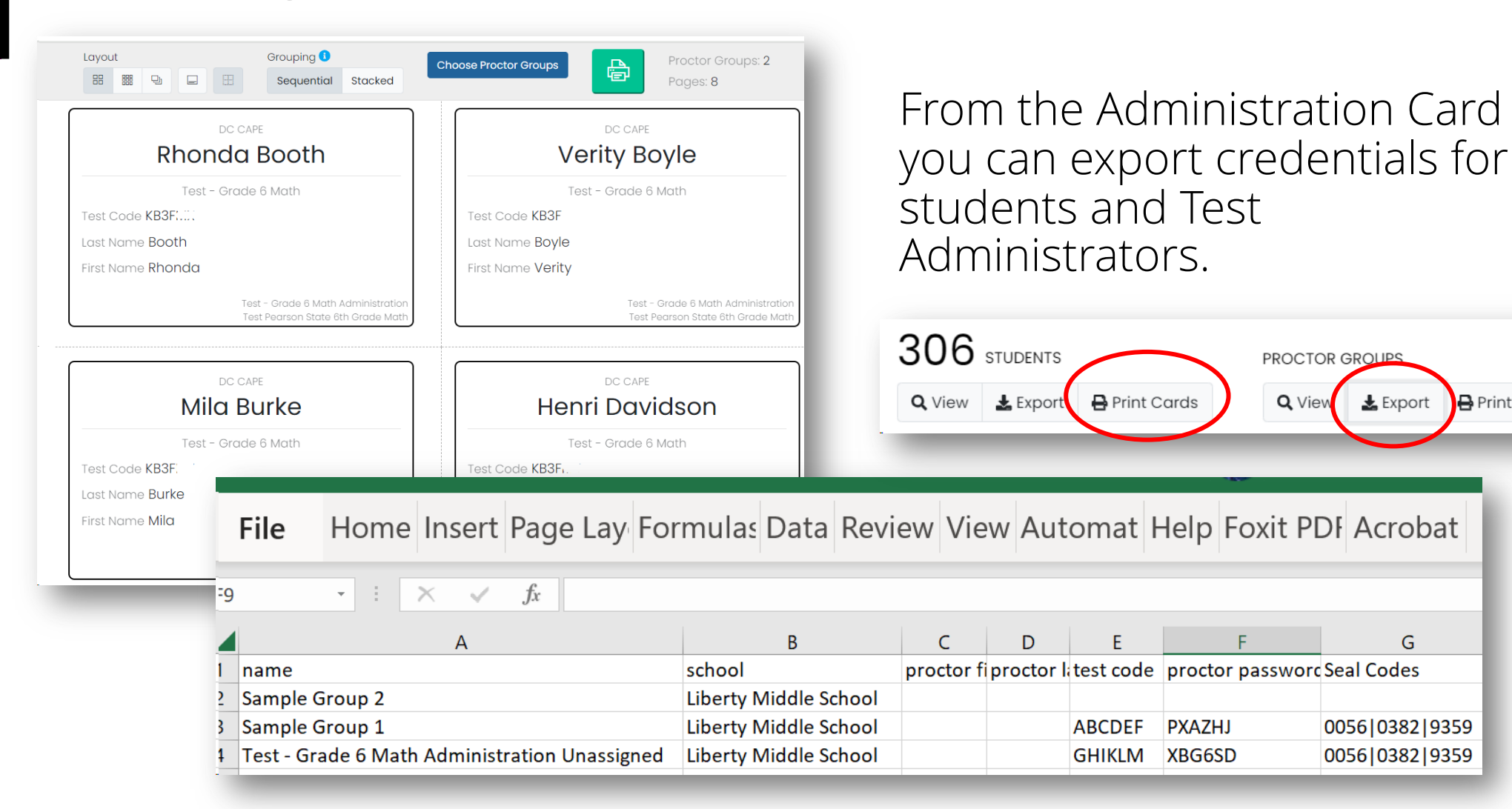

**B** Print Card

### "Training Administration" Replaces the Infrastructure **Trial**

- Practice tests are available both in the Portal and in ADAM in 'Training Administration'
	- o To familiarize students with TestNav and sample content, use the practice tests in the Portal
	- o To confirm the login process, proper installation of TestNav and practice creating a proctor group, use the practice tests located in ADAM Test Management > Training **Administrations** 
		- These 'Training Administrations' replace the Infrastructure Trial
		- § The process for creating proctor groups, generating credentials and accessing TestNav as a student is the same as for the real assessment; the only difference is that these aren't scored and they don't have seal codes
		- The practice tests will be available in Training Administration area by Friday, Feb 2, for ELA/L and Math. Science will be available by Feb. 9.

## Technology Coordinator Responsibilities Before Testing

## Tasks [for Technolog](mailto:no_reply@mzdevinc.com)y Coordinato

- Ensure each testing device meets **technology** requirement
- Ensure the infrastructure (e.g., wireless access points, b
- Install the TestNav application in each testing device (or summer if needed)
	- o Launch TestNav in each testing device and select DC this step
- Manage any problems with firewalls
- Confirm no\_reply@mzdevinc.com is a 'safe sender' (sour
- Removing (or turning off) any software that would allow : testing devices to be viewed on another testing device d
- Providing technical support for School Test Coordinators needed, including upload files
- This year, coordinators do not have to set up TestNav confinitions or proctor and  $\overline{\phantom{a}}$

## Test Administrator Responsibilities Before Testing

### Test Administrator Tasks: Before Testing

- Read and follow all instructions in the Test Administrator Manual
- Receive training from school or LEA on administration practices (including administration of accommodations)
- Have credentials for yourself and students from the School Test Coordinator o Notify the STC if any students are missing from the test tickets
- Go to the Proctor Dashboard and check that students are assigned accommodations as expected, notify STC if needed o Alternatively, STCs or Special Population Coordinators can review student accommodations
- Know if any students in the class are in a separate proctor group that will be administered by someone else or test on paper instead
- Set expectations with students, using practice test if needed 37

### Test Administrator Tasks: Before Testing: Practice Tests

Practice tests are available on the Portal

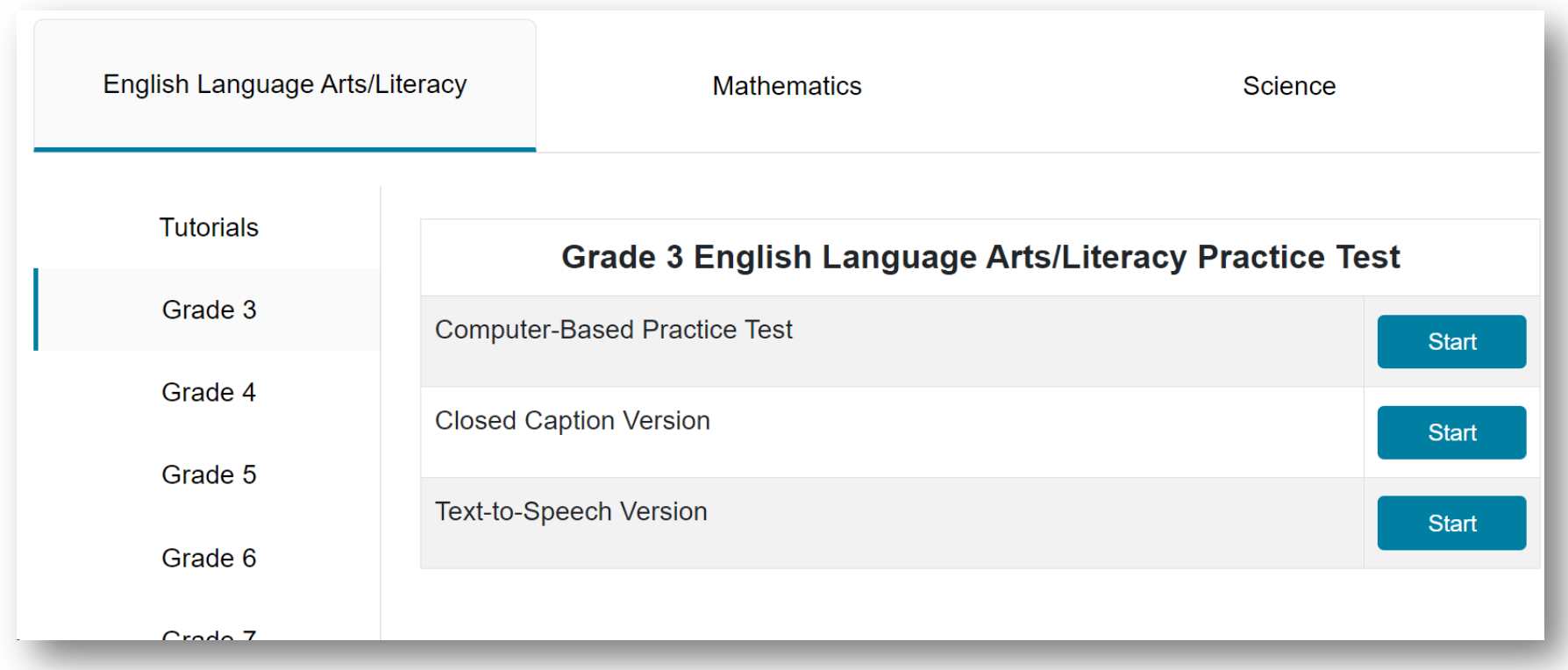

# Q & A

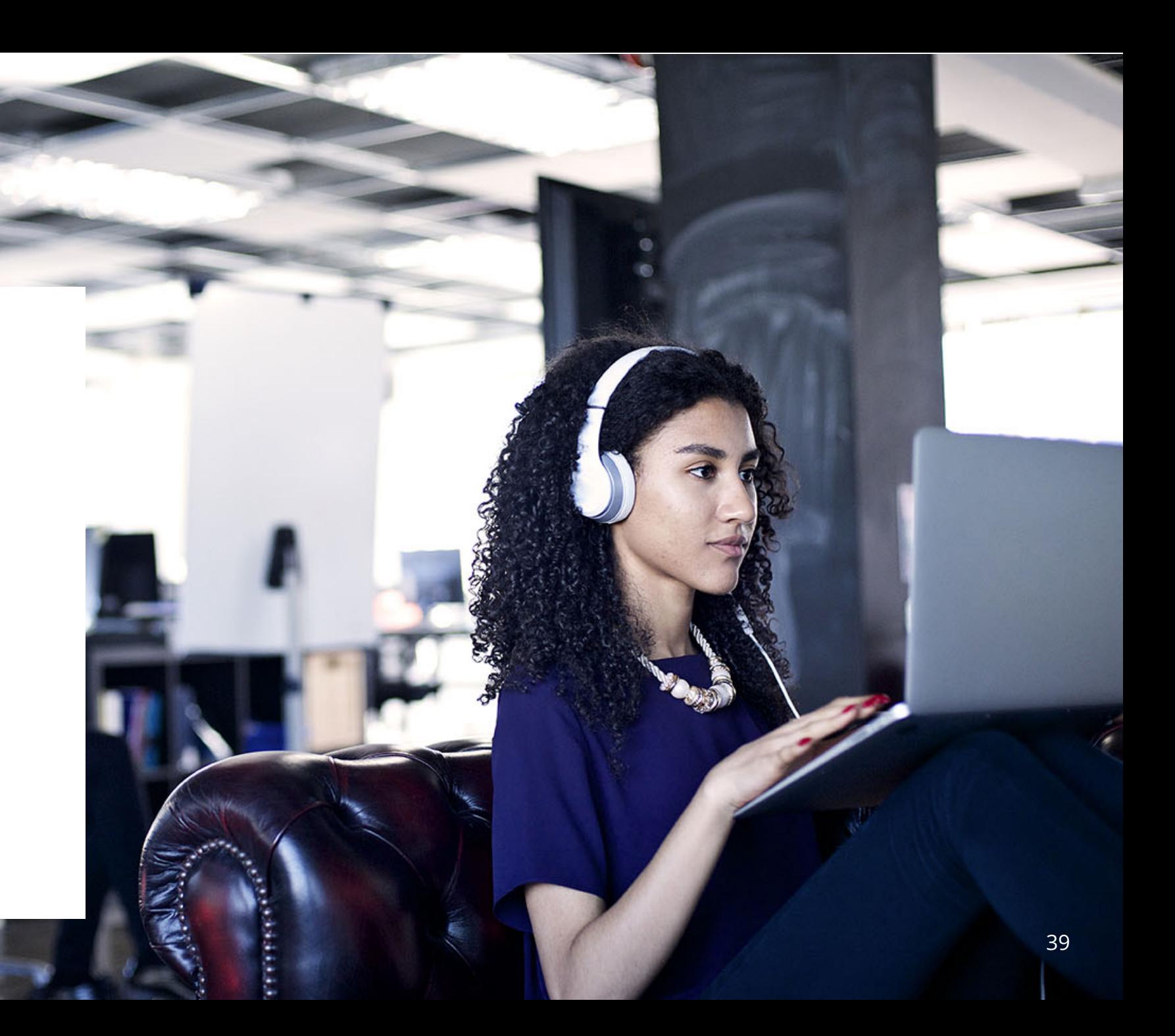

## Tasks During Testing

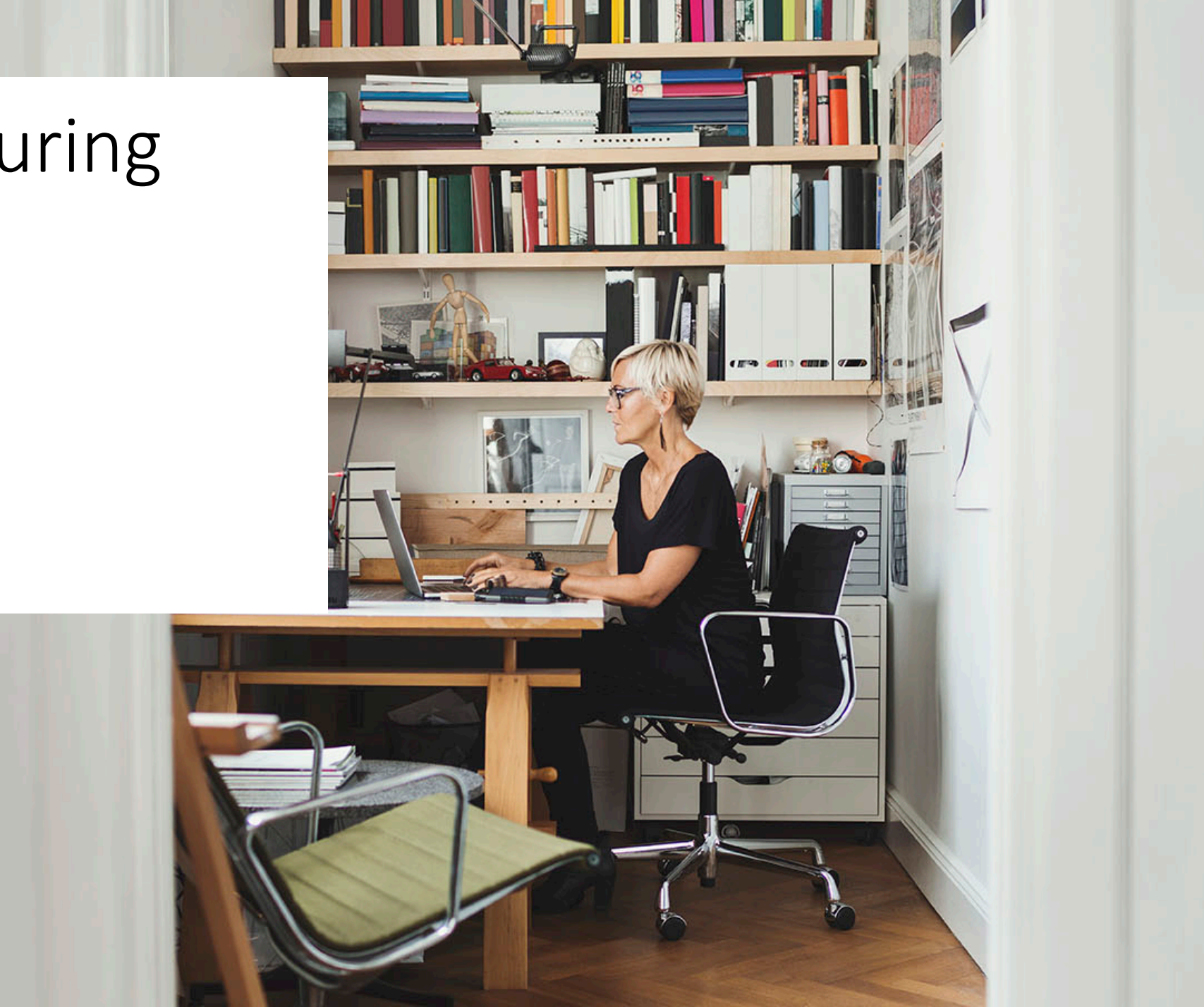

### Test Administrator Tasks: During Testing

- *Follow all instructions in the Test Administrator Manual*
- Log in to the Proctor Dashboard, if applicable
- Distribute student credentials
- Monitor Testing
- Make sure all students submit
- Collect all secure material
- Report any testing irregularities

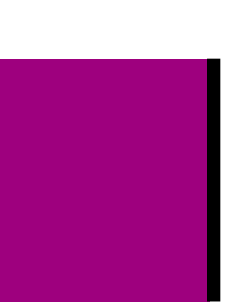

Test Administrator\* Tasks: Log In to the Proctor Dashboard (If

- 1. Note that ADAM uses "Proctor" to mea
- 2. Navigate to https://ltr.adamexam.com/
- 3. Enter the test code & proctor password test coordinator).
- 4.Click Submit

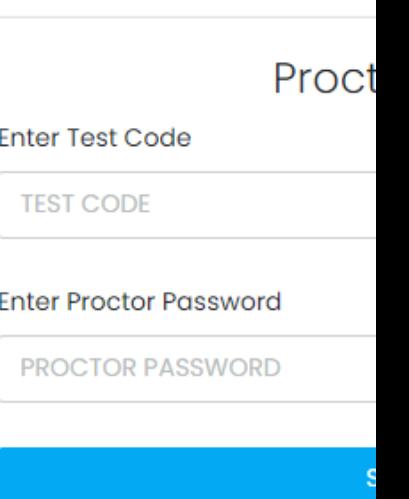

### Log in to Proctor Dashboard (cont.)

1.Click Confirm on the next screen. 2. Type your first name & last name. 3.Click Save

4. Proctor dashboard will then load

### Test Administrator Tasks: During Testing: Approve Student Entry to Test

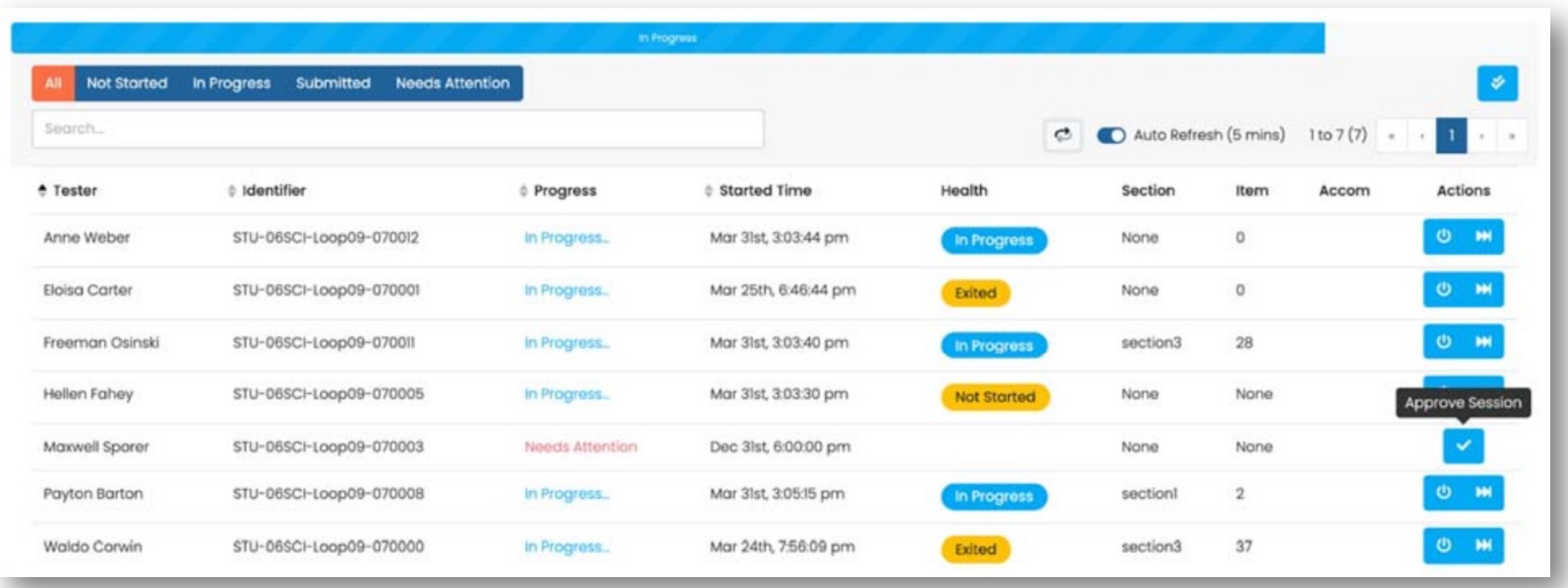

### Test Administrator Tasks: During Testing: Control Access with Seal Codes

When students get to the end of a section (previously called unit), they will be prompted to enter a seal code to access the next section. However, even if students are taking multiple sections in one day, they need to log out of TestNav between sections.

The Test Coordinator will provide administrator credentials that include the seal codes (They are also on the Proctor Dashboard)

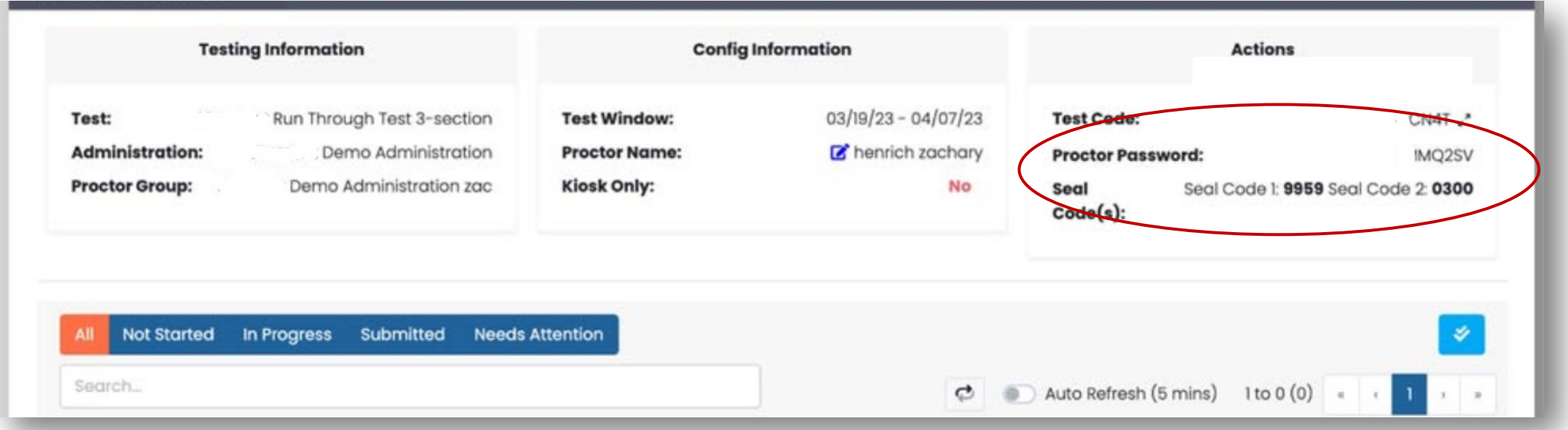

### Test Coordinator Tasks: During Testing

- Report any testing irregularities
- Monitor administration progress through Activity Report and Administration Card
- Remind test administrators to make sure students submit their test when finished

#### Access a Specific Proctor Group

Test Coordinators can monitor student testing status by selecting View under Proctor Groups on the Administration Card

Select Proctor under Actions to see details for a particular proctor group. This will take you to the proctor dashboard.

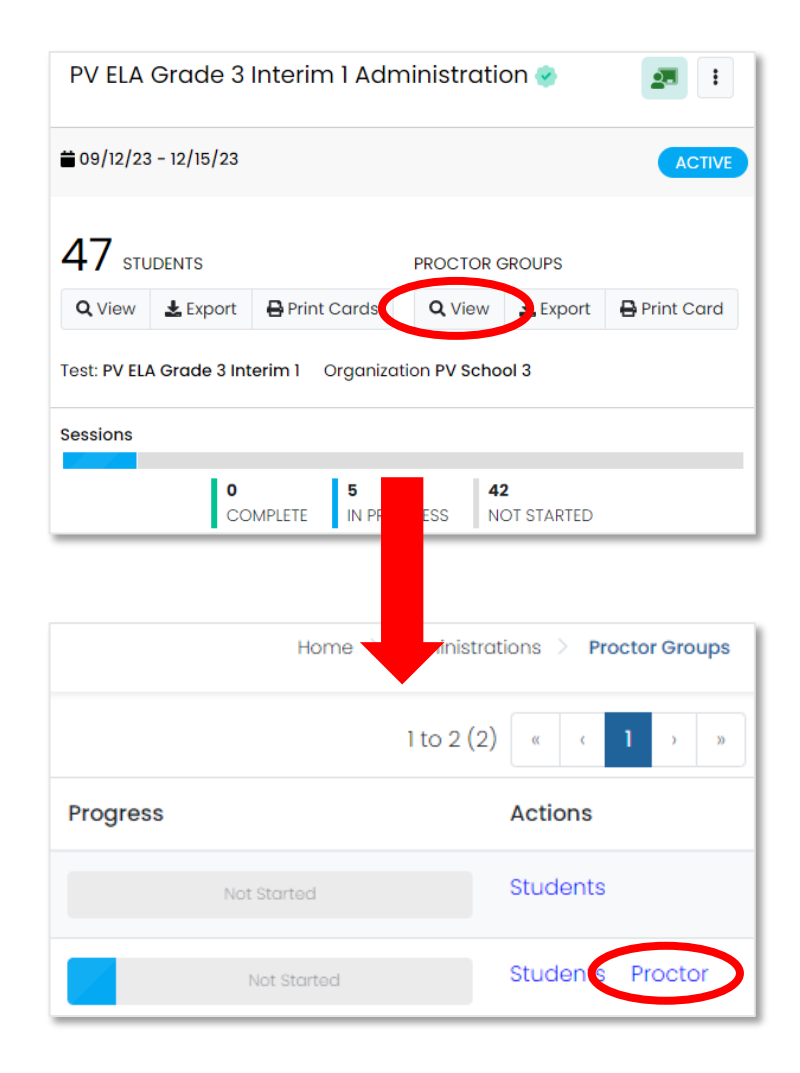

# Q & A

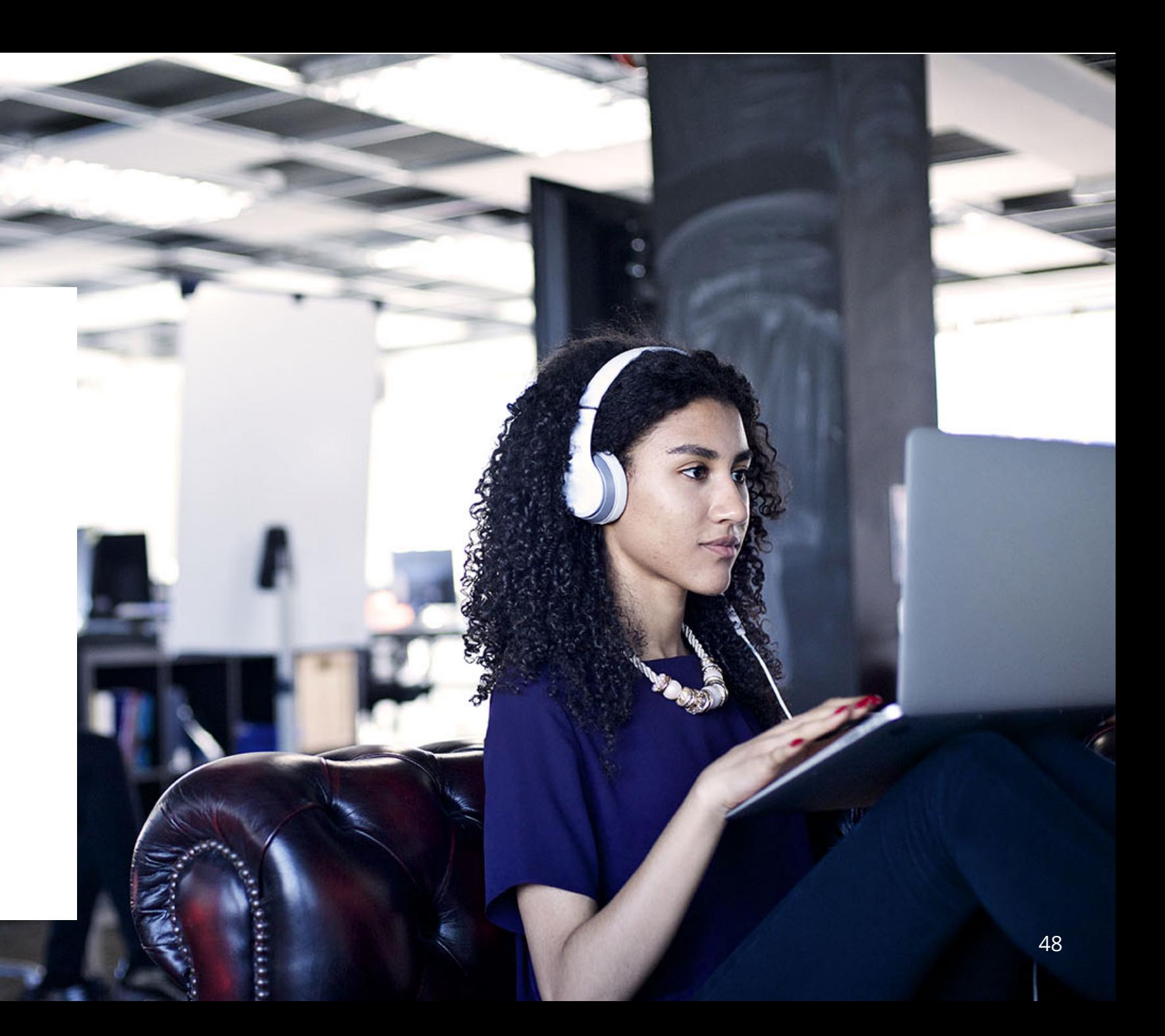

# After Testing

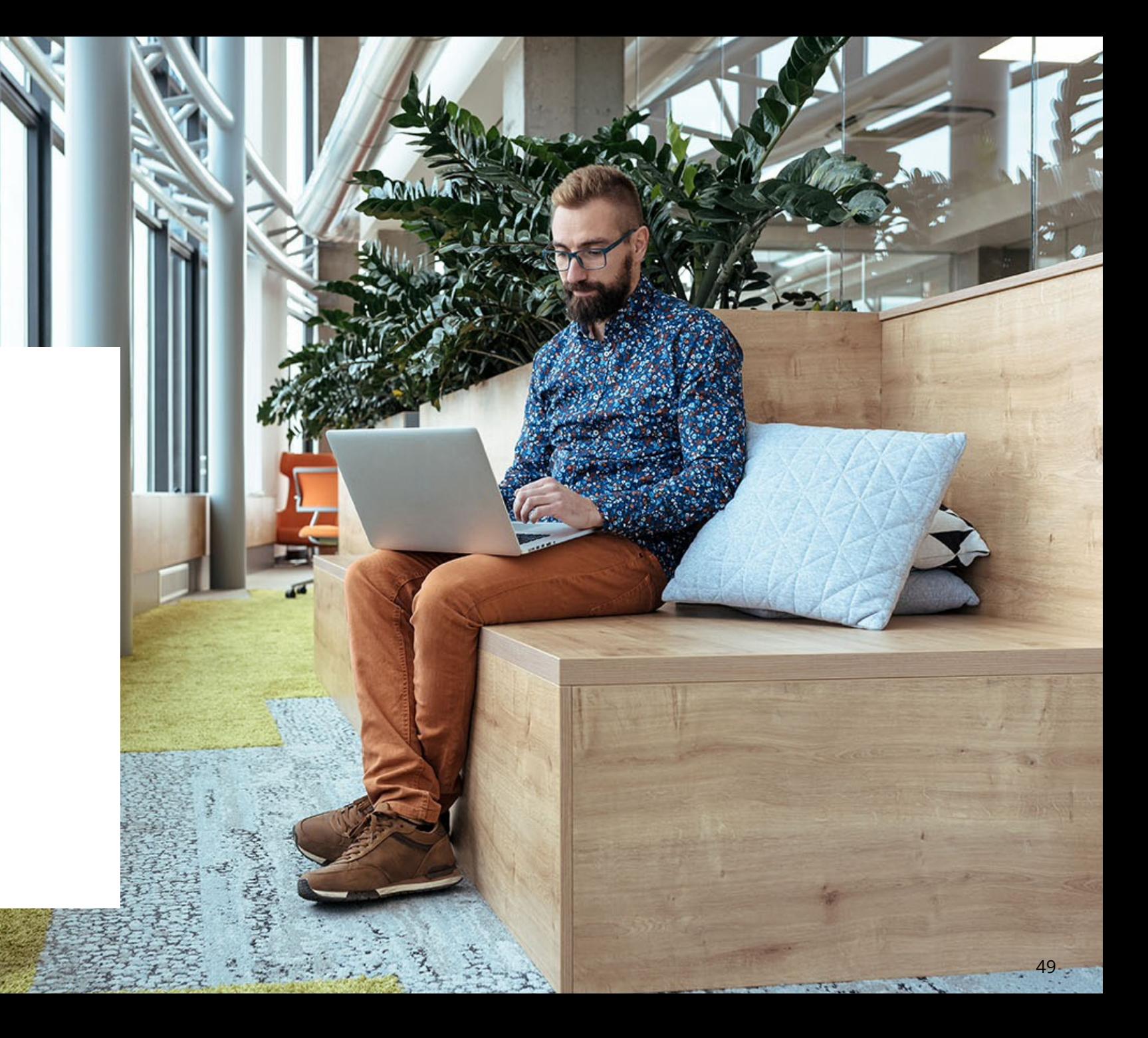

### LEA Tasks: After Testing: Not Tested Codes

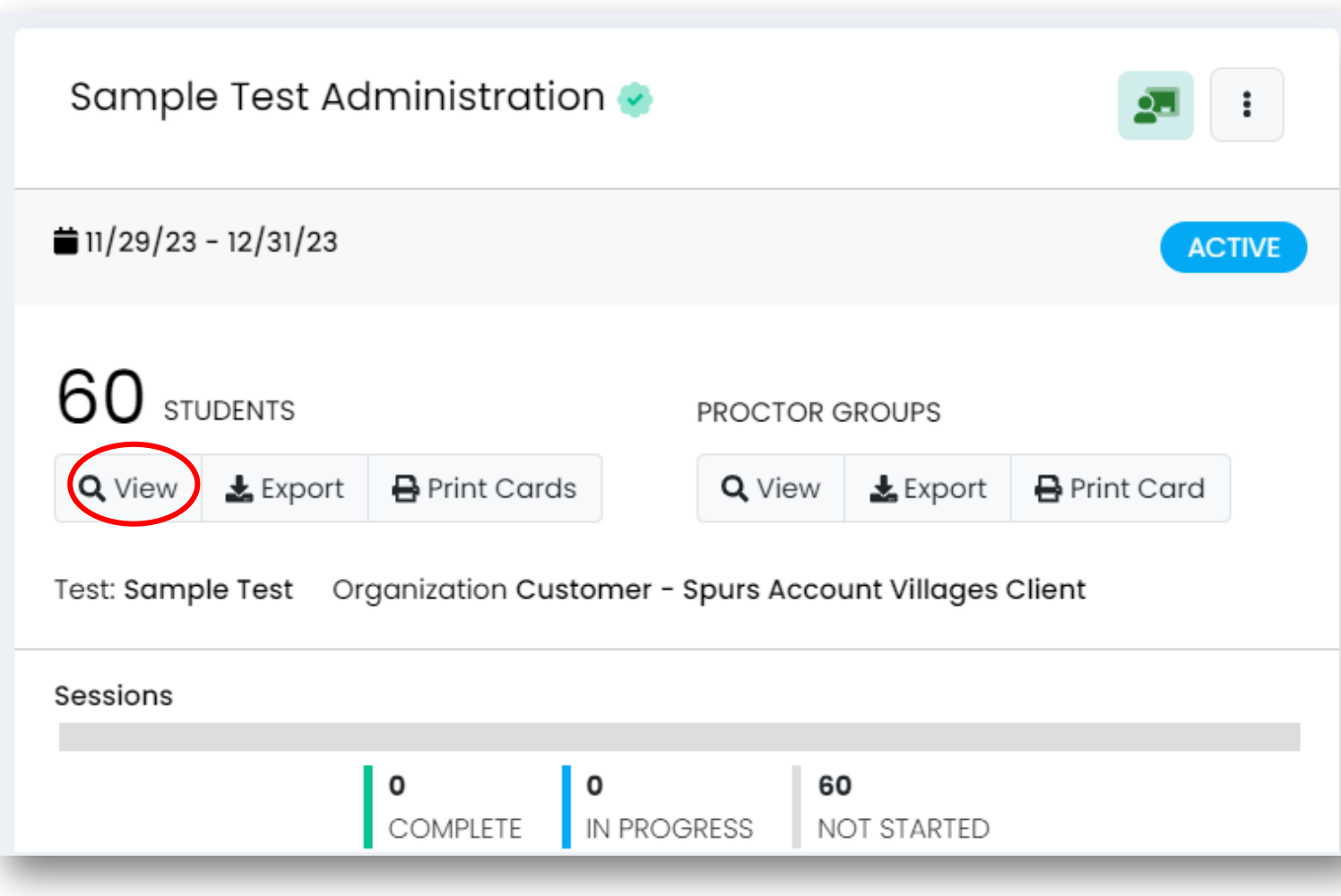

LEA Test Coordinators can apply Not Tested codes from the Administration Card. In ADAM, these are labeled as 'Accountability' Codes '

### How to Apply Not Tested Codes (cont.)

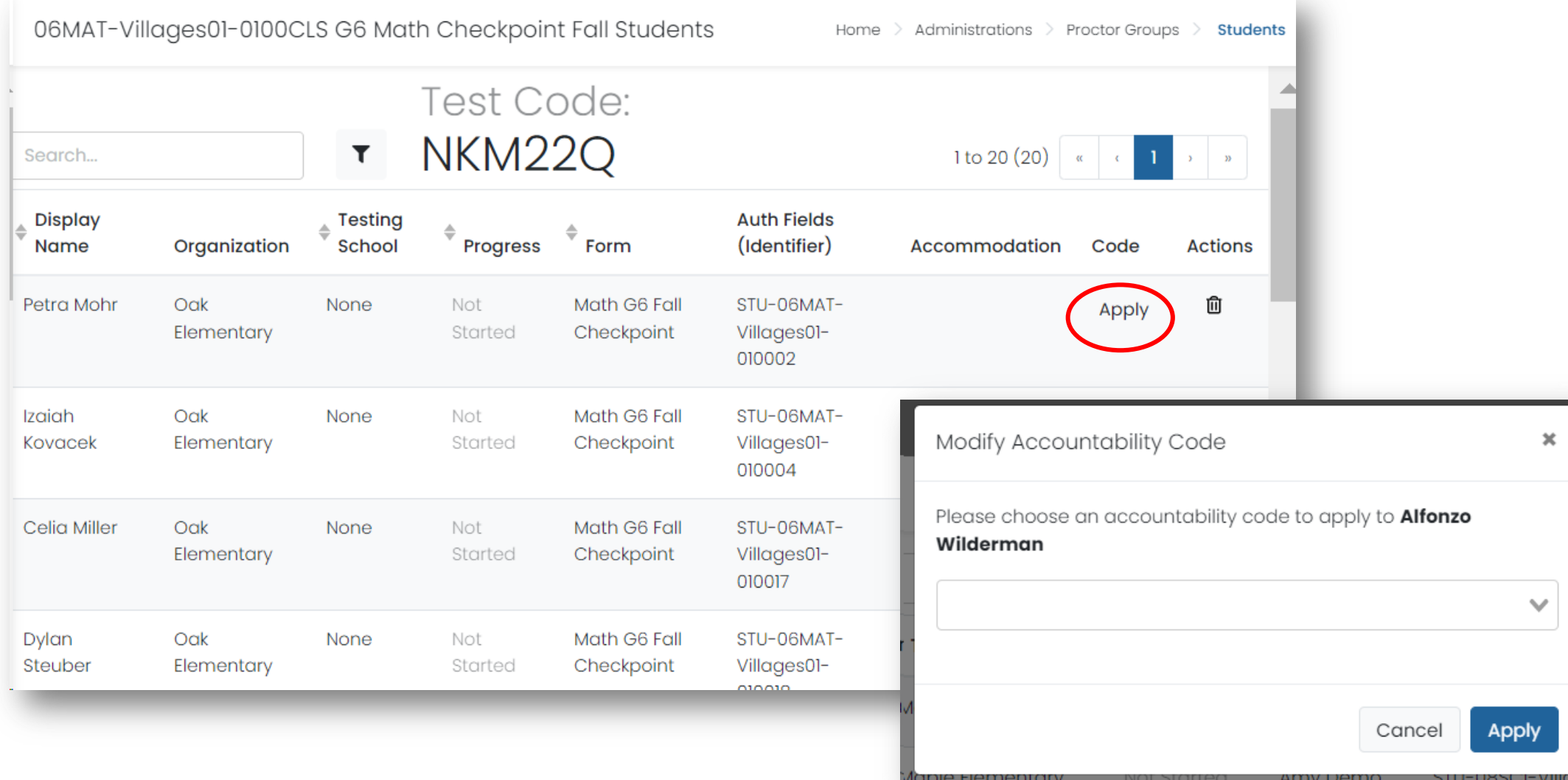

### School Test Coordinator Tasks: After Testing

•No need to close sessions – just check that students submitted •Mark exception codes for students who did not test

### Test Administrator Tasks: After Testing

• Collect all secure materials and return them to the School Test Coordinator designated location in the school

### Test Coordinator Tasks: After Testing: Collect Secure Materials

- Reminder to collect all secure testing materials and store them in the designated location in the school between sessions
- Complete Form to Return Secure Materials *(see Test Coordinator Manual Appendix I)*
- Package and return secure materials as needed
	- Paper-based scorable materials must be returned by May 24
	- All nonscorable materials must be returned by May 31

# Q & A

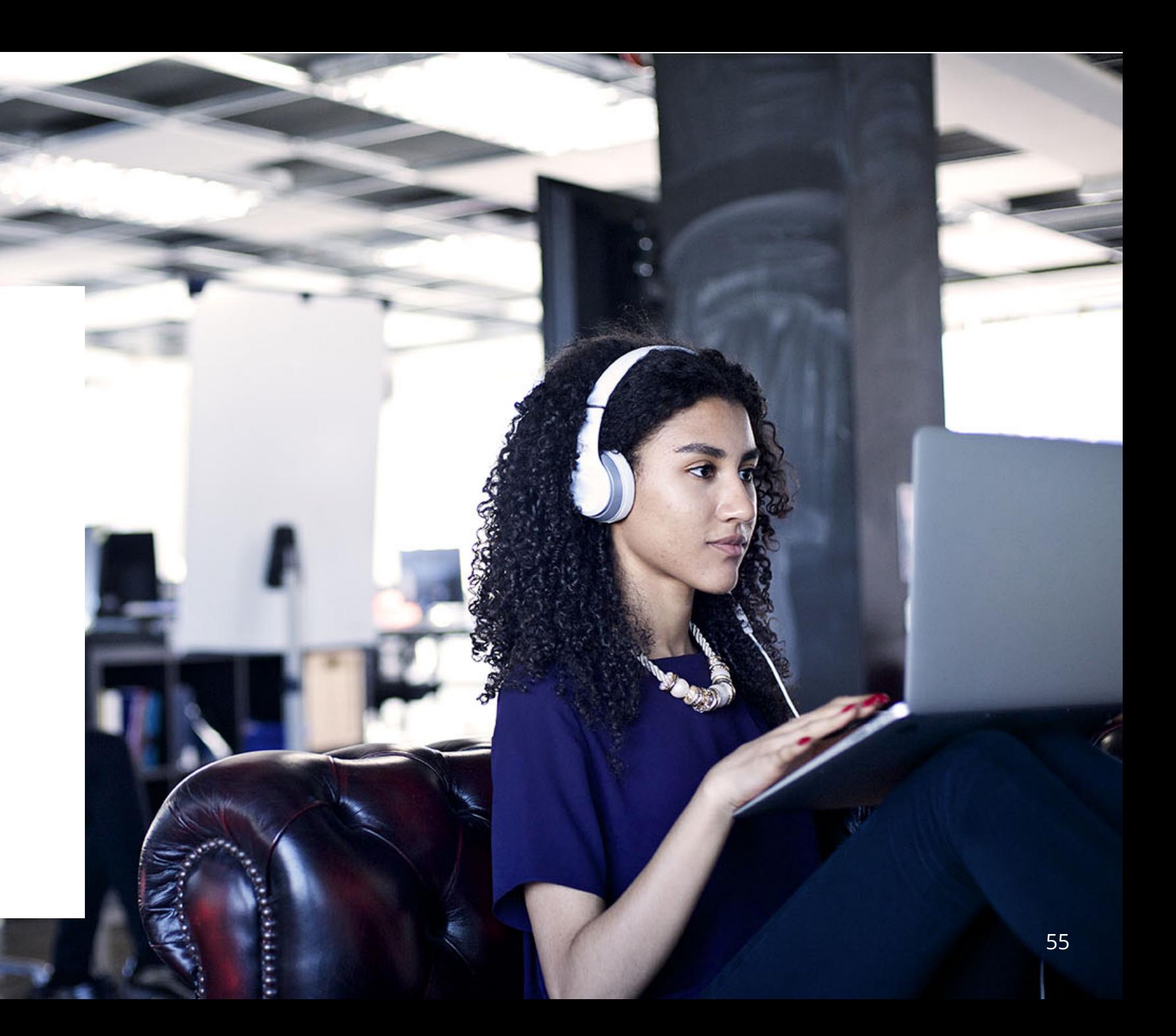

## Student Experience

#### Almost the same!

- View practice test if needed
- Take and submit assigned assessments

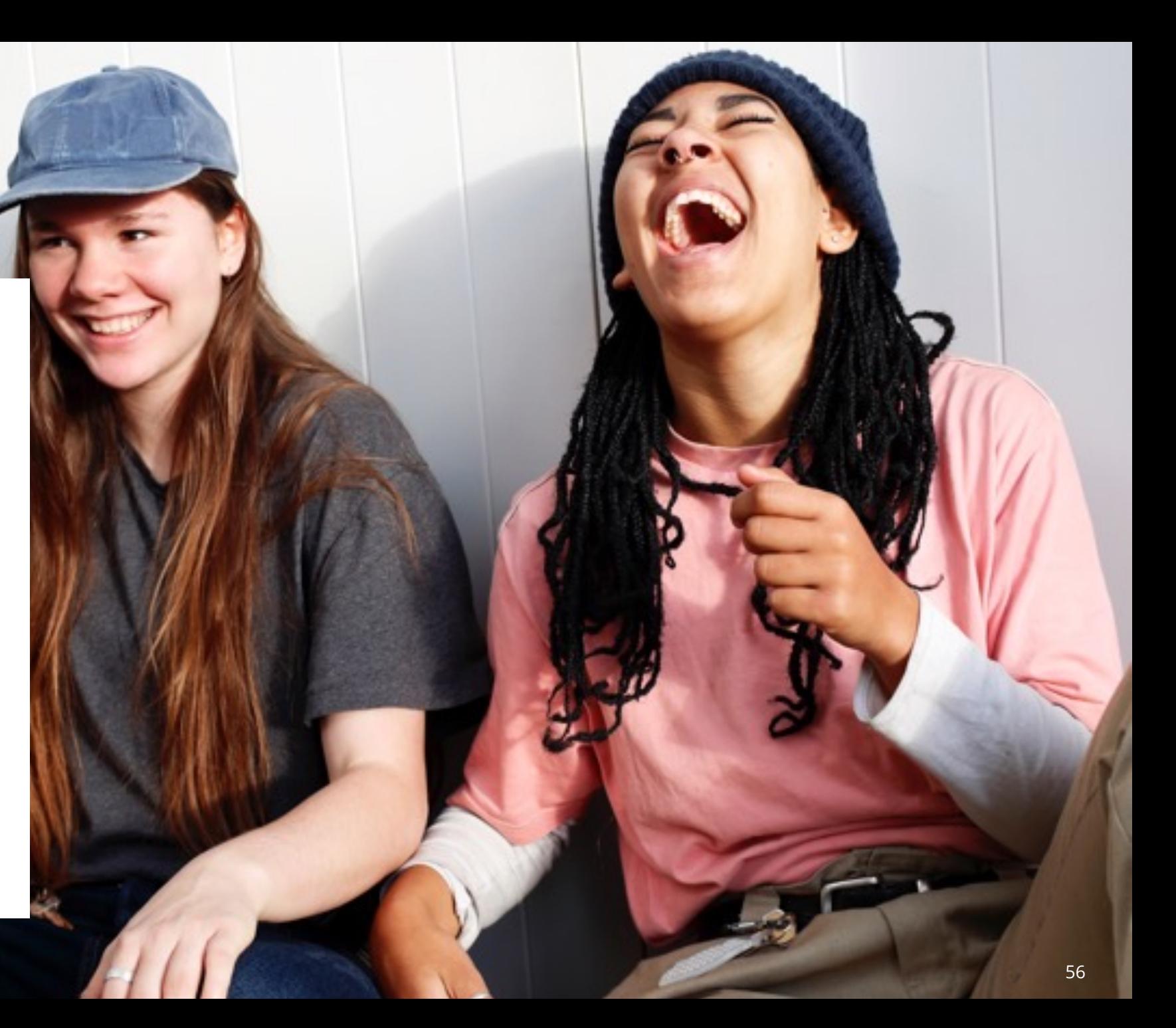

### Tasks for Students

- Students will take their tests in TestNav, starting with the TestNav app on their device
- They should be reminded to be sure to submit at the end

See also: *Test Administrator Manual*

### TestNav Access

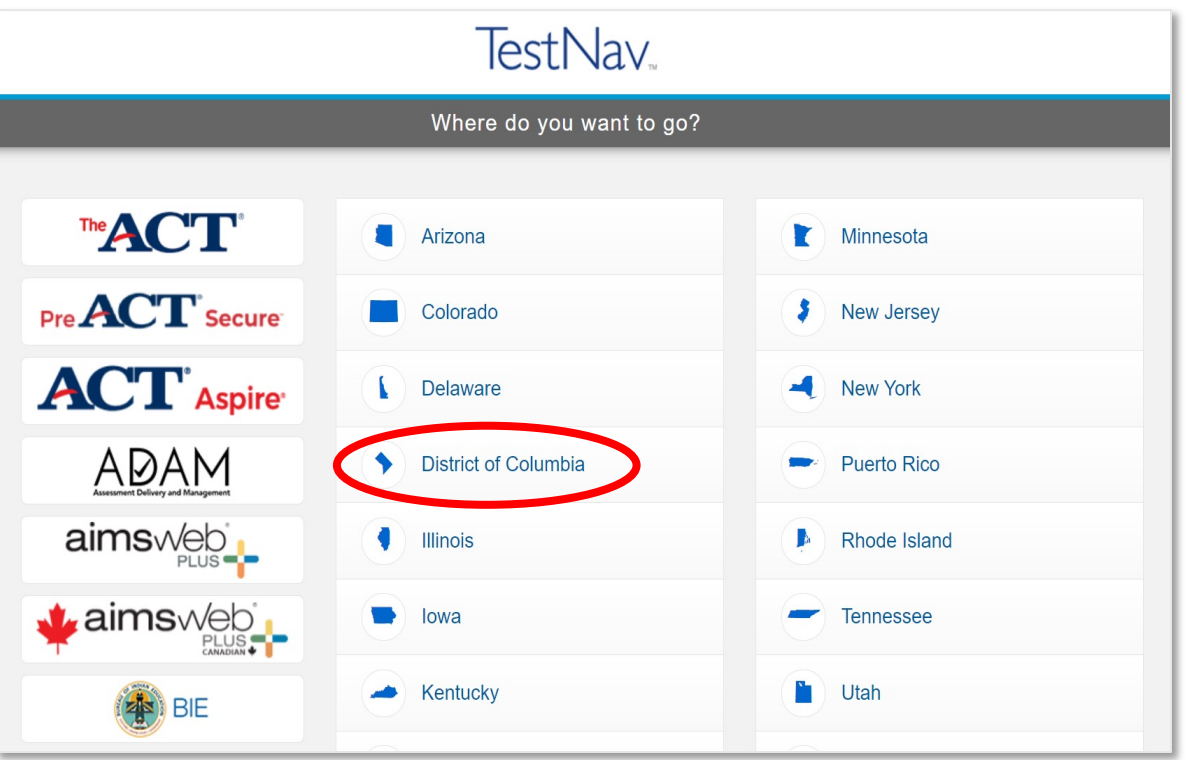

If not already chosen, District of Columbia will need to be selected from the customer list.

This screen only appears on first access; to omit this step for students, launch in each testing device and select DC prior to student use.

### TestNav Sign-In

Students input the credentials from their test ticket.

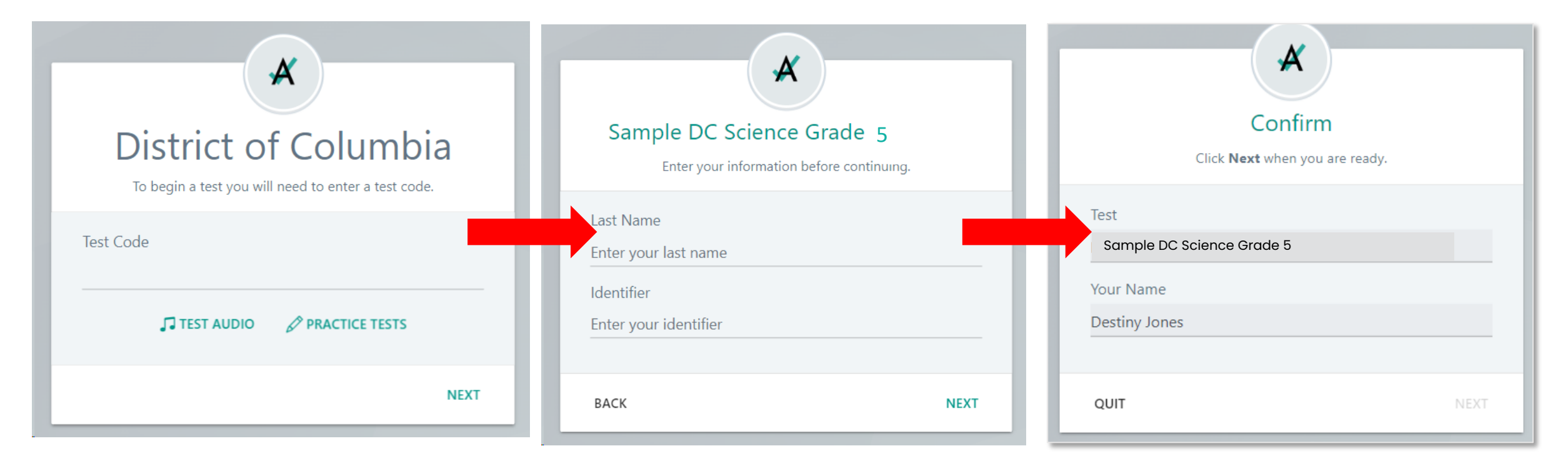

### Navigating in TestNav

![](_page_59_Figure_1.jpeg)

TestNav includes the universal embedded tools available to all students, as well as any designated supports or accommodations as assigned to the students in the ADAM platform

# Q & A

![](_page_60_Picture_1.jpeg)

### Paper Materials Additional Ordering

![](_page_61_Picture_1.jpeg)

### Ordering Paper Materials

![](_page_62_Picture_75.jpeg)

- ADAM has a special section for Additional Materials ordering
- Opens only during the "Additional Orders (AO)" window 3/25/24 5/31/24
- Initial Order- paper material orders will be calculated and automatically shipped for students who have accommodations updated by 3/1/24. Any changes after that will require an Additional Order (AO) be submitted.
- Refer to the Test Coordinator Manual, Page 33, Sec 3.10.4 for guidance and the Submitting Additional Orders Quick Reference Guide
- A recorded how-to module will be available in March

### Paper Ordering Key Dates for Additional Orders

![](_page_63_Picture_44.jpeg)

### Paper Material: Who Can Do What?

![](_page_64_Picture_59.jpeg)

### Next Steps

Upcoming training opportunities:

- Jan. 30, 2024, 10:00 AM-11:00 AM EST: Creating Users
	- Create users and send welcome email
- Feb. 1, 2024, 10:30 am-12:00p: Uploading Accommodations and Test Assignments Tagging
- Feb. 7, 2024, 10:00 11:00 am: Creating Proctor Groups (virtual session)
- February 7 (1:00 4:00 pm) and Feb. 8 (10:00 noon) and (1:00 3:30 pm): Walk-in, in person support at OSSE
- Get status updates in monthly NGA meetings and communicated through the NGA Bulletins

# Q & A

![](_page_66_Picture_1.jpeg)

![](_page_67_Picture_0.jpeg)